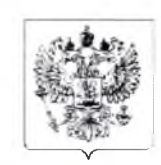

Министерство просвещения Российской Федерации

Федеральное государственное автономное образовательное учреждение дополнительного профессионального образования «Академия реализации государственной политики и профессионального развития работников образования Министерства просвещения Российской Федерации» (ФГАОУ ДПО «Академия Минпросвещения России»)

Головинское шоссе, д. 8, корп. 2а, г. Москва, 125212 Телефон: +7 (495) 969-26-17, e-mail: [academy@apkpro.ru.](mailto:academy@apkpro.ru)

17. 06. 2021 No 1928

Органам исполнительной власти субъектов Российской Федерации, осуществляющих государственное управление в сфере образования

О направлении методики

Федеральное государственное автономное образовательное учреждение дополнительного профессионального образования «Академия реализации государственной политики и профессионального развития работников образования Министерства просвещения Российской Федерации» направляет методику работы с данными для расчета показателя «Доля педагогических работников общеобразовательных организаций, прошедших повышение квалификации, в том числе в центрах непрерывного повышения профессионального мастерства», являющегося составляющей региональных проектов, обеспечивающих достижение целей, показателей и результатов федерального проекта «Современная школа».

Приложение: на *J 0* л. в 1 экз.

Директор С.М. Кожевников

Исп.: Валиева Зарина Шаиховна Тел.: +7-916-679-61-02 E-mail: valievazsh@apkpro.ru

### **МЕТОДИКА РАБОТЫ С ДАННЫМИ ДЛЯ РАСЧЕТА ПОКАЗАТЕЛЯ «ДОЛЯ ПЕДАГОГИЧЕСКИХ РАБОТНИКОВ ОБЩЕОБРАЗОВАТЕЛЬНЫХ ОРГАНИЗАЦИЙ, ПРОШЕДШИХ ПОВЫШЕНИЕ КВАЛИФИКАЦИИ, В ТОМ ЧИСЛЕ В ЦЕНТРАХ НЕПРЕРЫВНОГО ПОВЫШ ЕНИЯ ПРОФЕССИОНАЛЬНОГО МАСТЕРСТВА»**

#### **I. Общие положения**

Настоящая методика разработана для расчета показателя «Доля педагогических работников общеобразовательных организаций, прошедших повышение квалификации, в том числе в центрах непрерывного повышения профессионального мастерства» (далее - Показатель), входящего в региональные проекты «Современная школа» национального проекта «Образование».

Единица измерения Показателя - в процентах (один знак после запятой).

Учёт педагогических работников ведётся нарастающим итогом.

Периодичность предоставления Показателя - ежемесячно и ежегодно в сроки, установленные для направления отчетов о ходе реализации региональных проектов.

Для формирования отчетности субъектом Российской Федерации по региональному проекту требуется указывать **абсолютное значение рассчитываемого показателя.**

#### **И. Алгоритм расчета Показателя**

Доля педагогических работников общеобразовательных организаций, прошедших повышение квалификации, в том числе в центрах непрерывного повышения профессионального мастерства, рассчитывается по формуле:

$$
F = \frac{A+B}{c} \cdot 100\%
$$

где:

F - доля педагогических работников общеобразовательных организаций, прошедших повышение квалификации, в том числе в центрах непрерывного повышения профессионального мастерства педагогических работников (далее - ЦНППМ ), процент;

А - численность педагогических работников общеобразовательных организаций, прошедших повышение квалификации по программам, включенным в Федеральный реестр дополнительных профессиональных педагогических программ (далее - ФР ДПП);

В - численность педагогических работников общеобразовательных организаций, прошедших повышение квалификации по дополнительным профессиональным педагогическим программам, реализуемым ЦНППМ, в субъекте Российской Федерации;

С - общая численность педагогических работников общеобразовательных организаций в соответствии с формой федерального статистического наблюдения  $N<sub>2</sub>$  ОО-1 «Сведения об организации, осуществляющей образовательную деятельность по образовательным программам начального общего, основного общего, среднего общего образования» (строка № 6 формы ОО-1).

Каждый педагогический работник государственных (муниципальных) общ еобразовательных организаций, прошедший повышение квалификации, в том числе в ЦНППМ, учитывается только один раз до окончания реализации федерального проекта «Современная школа».

Учёт педагогических работников ведётся нарастающим итогом с начала реализации национального проекта «Образование».

Для расчета значения показателя субъект Российской Федерации:

1. формирует список педагогических работников общеобразовательных организаций, прошедших повышение квалификации по дополнительным профессиональным педагогическим программам, реализуемым ЦНППМ, в субъекте Российской Федерации;

2. формирует список педагогических работников общеобразовательных организаций, прошедших повышение квалификации по программам, включенным в ФР ДПП, используя:

сведения, направленные ФГАУ ДПО «Академия реализации государственной политики и профессионального развития работников образования Министерства просвещения Российской Федерации» для педагогов, повысивших квалификацию до 30.04.2021;

- сведения выгрузки из личного кабинета регионального координатора на портале Цифровая экосистема ДПО для педагогов, повысивших квалификацию с 01.05.2021. Инструкция по выгрузке списка педагогических работников общеобразовательных организаций, прошедших повышение квалификации, с портала Цифровая экосистема ДПО представлена в приложении к настоящей методике;

3. осуществляет верификацию списка педагогических работников, прошедших повышение квалификации на базе ЦНППМ, и списка педагогических работников общеобразовательных организаций, прошедших повышение квалификации по программам, включенным в ФР ДПП, с целью исключения двойного учета педагогических работников. Верификацию рекомендуется проводить по номеру СНИЛС педагогических работников.

Для расчета значения показателя по итогам верификации формируется список педагогических работников, прошедших повышение квалификации в ЦНППМ и через ФР ДПП, в котором исключен учет одного и того же работника более одного раза;

4. осуществляет расчет значения показателя согласно формуле и в сроки, установленные для направления отчетов о ходе реализации региональных проектов, формирует исполнение по показателю, прикрепляет в ГИИС «Электронный бюджет» подтверждающие документы, подписанные должностным лицом органа исполнительной власти субъекта Российской Федерации, ответственным за достижение показателя.

Обязательным условием также является наличие комментария, позволяющего при прочтении оценить степень достижения (исполнения) показателя на момент сдачи отчета, в том числе об абсолютных значениях показателя.

Приложение к Методике

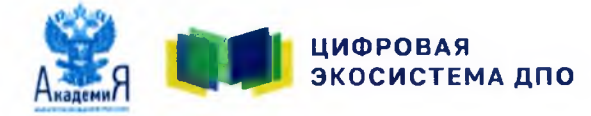

# Руководство пользователя по работе в Цифровой экосистеме ДПО

**Управляющий региона**

Функционал: **Выгрузка данных пользователей**

<https://education.apkpro.ru/>

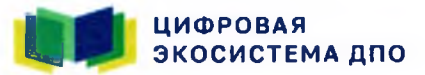

 $\mathbf{1}$ 

 Перейдите на главную страницу портала education.apkpraru и авторизуйтесь под своей учетной записью «Управляющий региона» (региональный координатор)

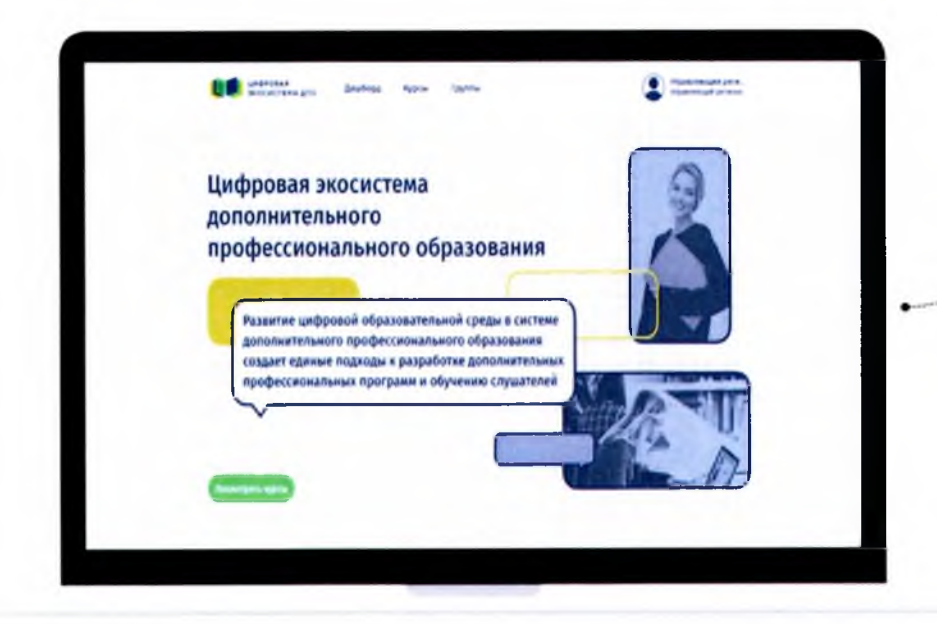

 $\overline{2}$ 

Кликните на свой аватар или ФИО, чтобы открылся выпадающий список пунктов меню личного кабинета. Выберите раздел «Панельадминистрирования»

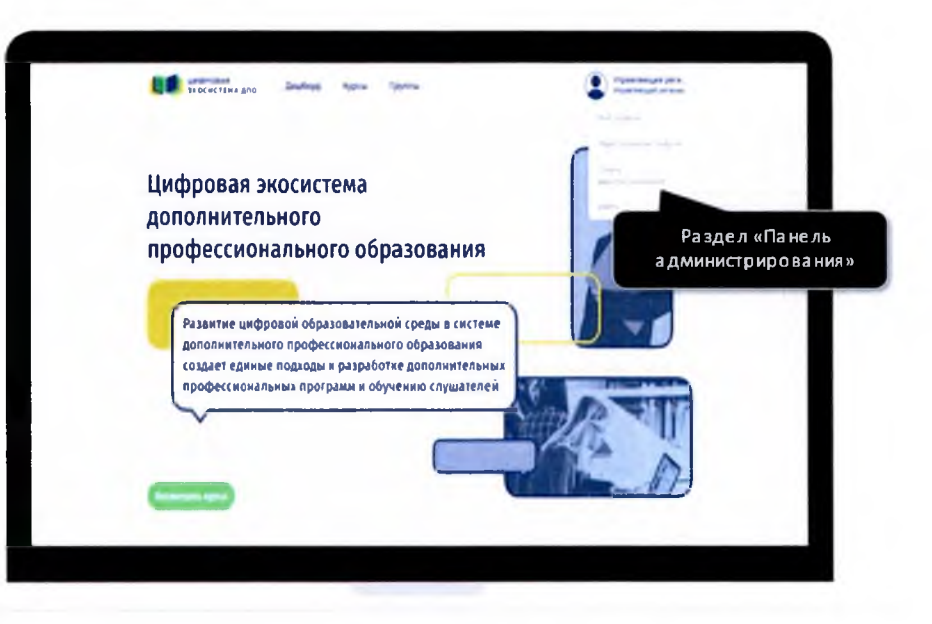

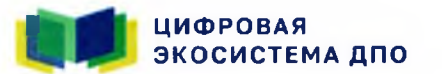

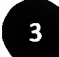

Панель администрирования - раздел, где вы можете импортировать пользователей своего региона на портал, следить за их активностью, вносить изменения в данные пользователей

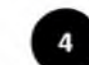

В разделе «Выгрузкаданных пользователей»нажмитена кнопку «Добавитьвыгрузку данных»

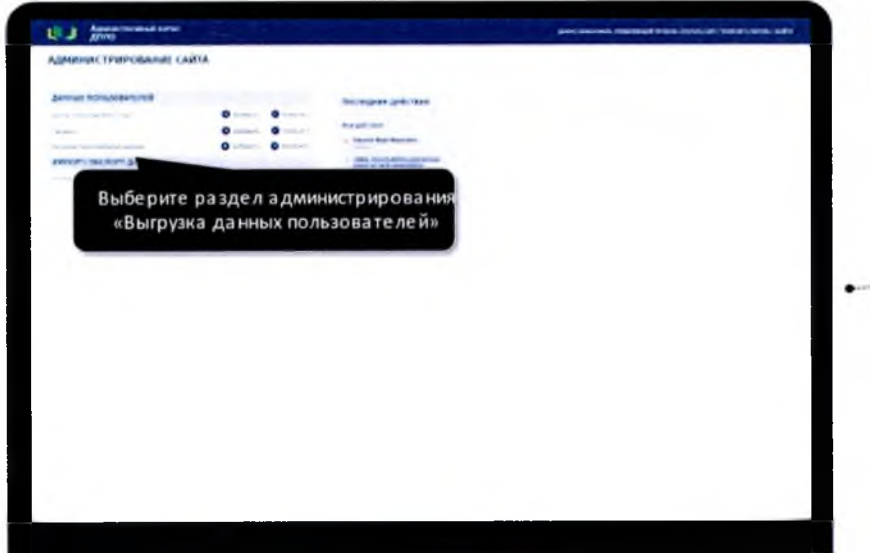

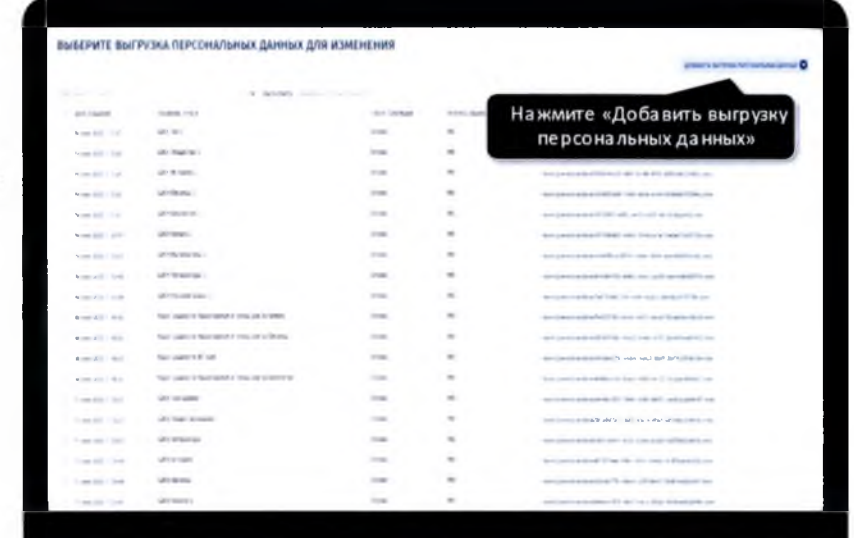

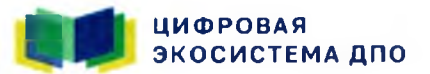

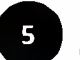

Первым шагом необходимо заполнить поле «Название отчета»

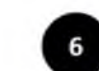

Вторым шагом необходимо выбрать курс, выгрузку слушателей по которому вы хотите сделать. В пункте «Course», необходимо нажать на лупу. Откроется список курсов вашего региона, выберите из перечня нужный курс, кликнувна его название

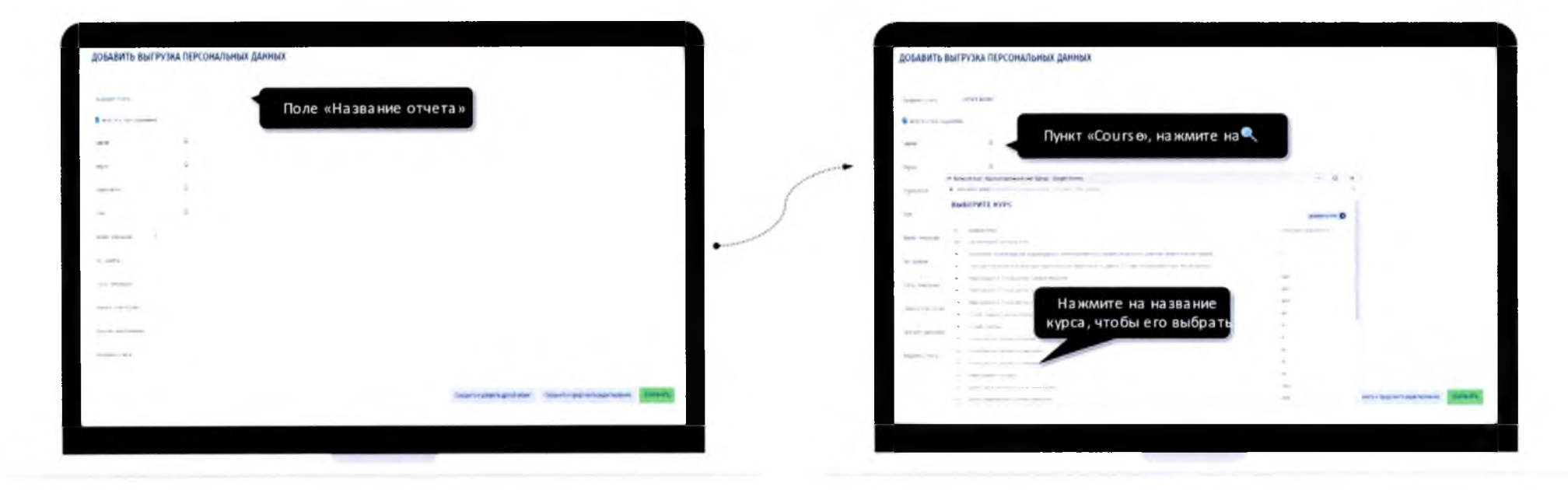

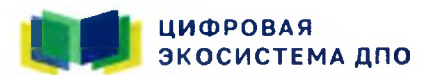

 После заполнения перечисленных полей (заполнения названия и выбора курса из списка) нажмите на кнопку «Сохранить»

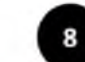

Произойдет переход в раздел «Выгрузка данных пользователей» Файл, который вы выбрали для выгрузки, будет располагаться сверху (самый первый). Перед скачиванием файл должен сгенерироваться Столбец «Статус генерации» показывает, что файл генерируется. Это может занять несколько минут, в зависимостиот количестваслушателей на указанномкурсе

Статус генерации

 $\sim$ 

 $\sim$ 

 $\sim$ 

 $\sim$ 

**COL** 

Lisarh Britis III » Industrial

allow to consume

Файл, который выгружается из базы данных

÷

 $\sim$ 

**SHAFTER** 

**Andrew** 

sen."

contact of

**ASSAULT** 

ALC: U

arana.

accumulation

 $rac{1}{2}$ 

**Statement** 

**Mar Palmer Ages** 

**And Constitution** 

the many street

**Windows STARTING** 

a care

**STATISTICS** 

that is provided to the country of the control of

that is a more more area or the top

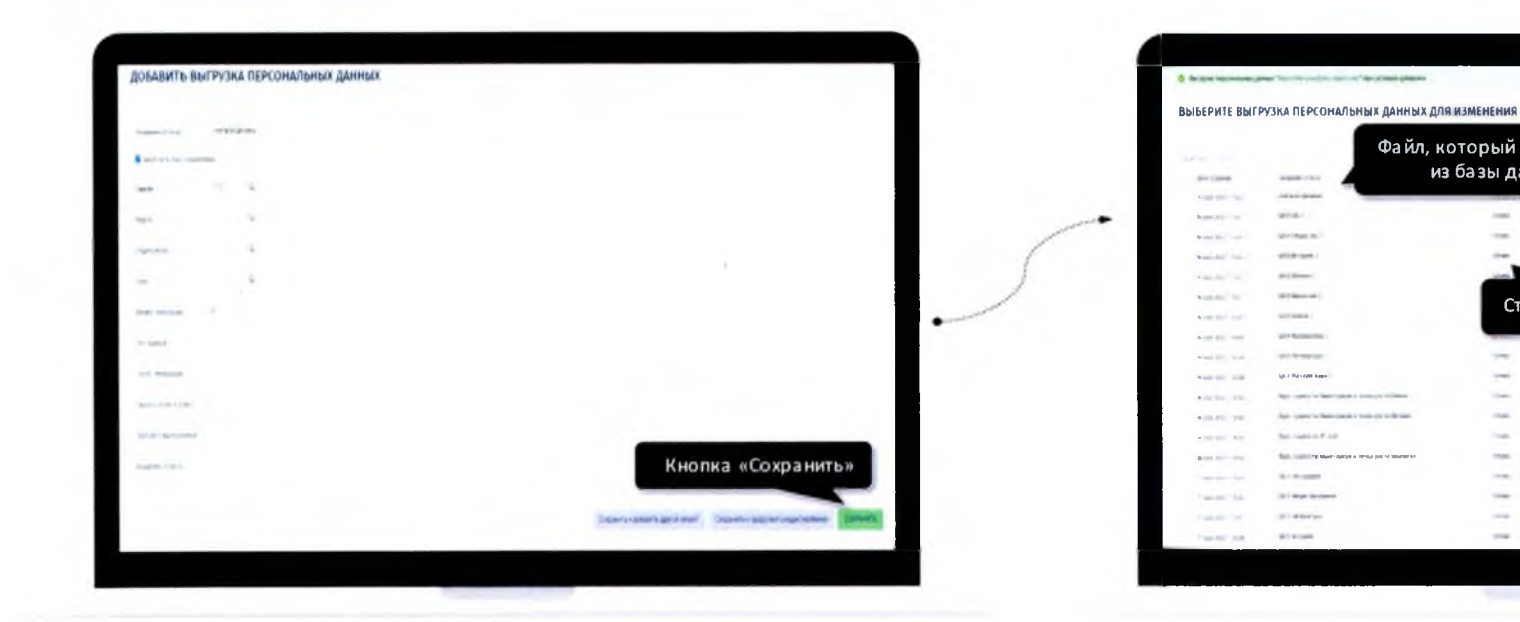

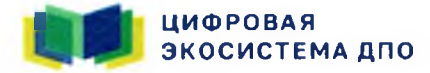

**©**

Через 1-2 минуты обновите страницу браузера или нажмите на клавиатуре CTRL+F5. Файл сгенерировался, теперь его статус «Готово». Скачать файл можно нажав на ссылку в последнем столбцетаблицы

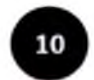

После того, как вы нажали на ссылку, файл скачался на ваш компьютер Вы можетеначинатьработус ним

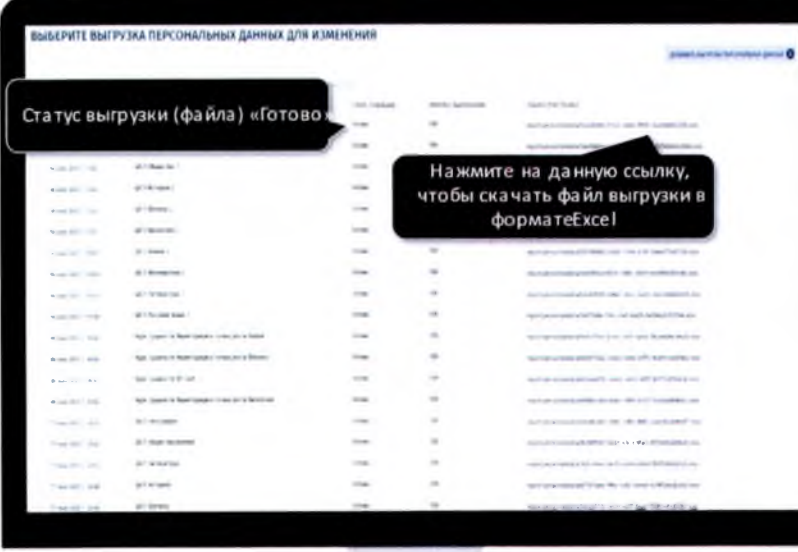

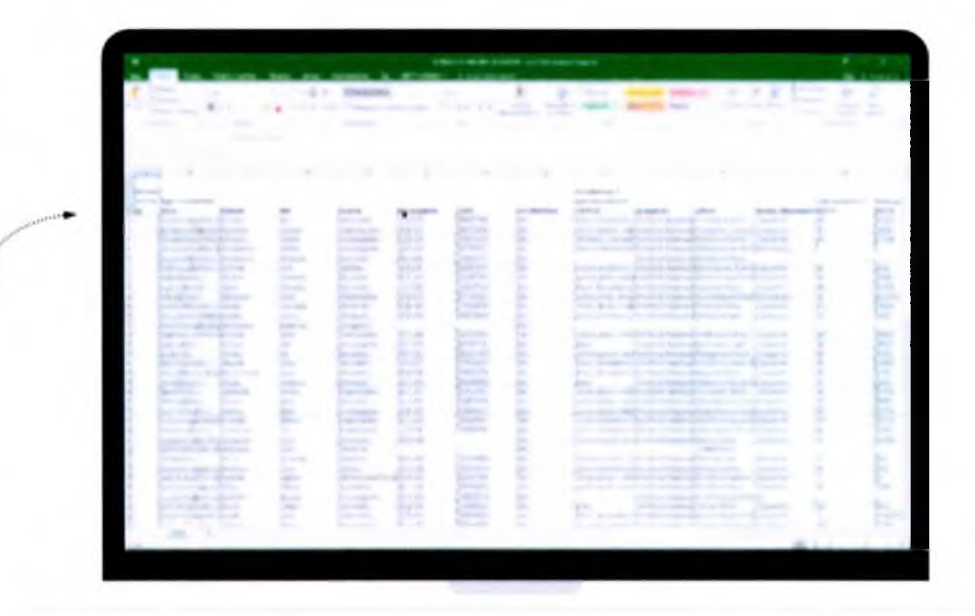

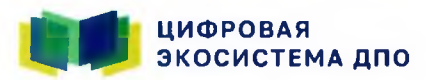

## Консультационно-техническая поддержка по телефону

**8 800 200 91 85**